## QuickBooks Desktop Interface

Last Modified on 03/06/2022 1:40 pm EDT

## Table of Contents

- Original [Quickbooks](http://rentalpoint.knowledgeowl.com/#original-quickbooks-interface) Interface
- [QuickBooks](http://rentalpoint.knowledgeowl.com/#quickbooks-changes-in-2019-version) Changes in 2019 version

## Original Quickbooks Interface

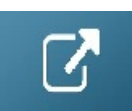

## QuickBooks Changes in 2019 version

With the Quickbooks 2019 release, Intuit is now validating their iif import file, resulting in errors for use of commas at the end of each line among other validations.

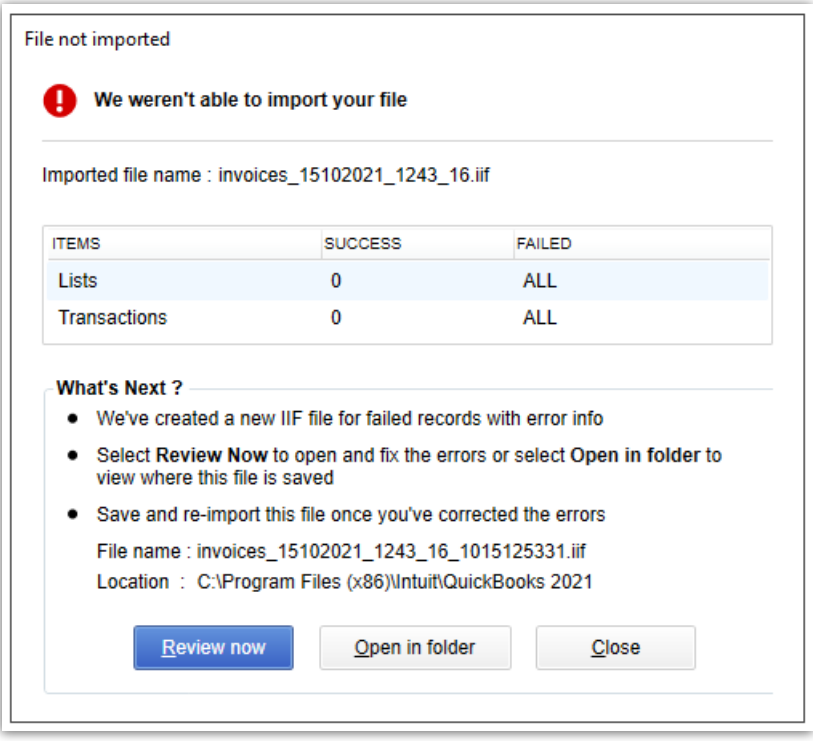

To support older file versions, they have provided a way to skip the new validation and simply do the import. Instead of clicking the button to import, click the link on the bottom of the form (see image below).

Note:

- Ensure you don't use commas, periods or quotes in company name, showname or any products so that the import goes smoothly.
- Accounts 22 should have last 4 chars of GL codes, Product setup Revenue Code on General tab uses 4 chars also. QuickBooks can have 8 chars and still will find the match during import.

Here are the menu options in QuickBooks:

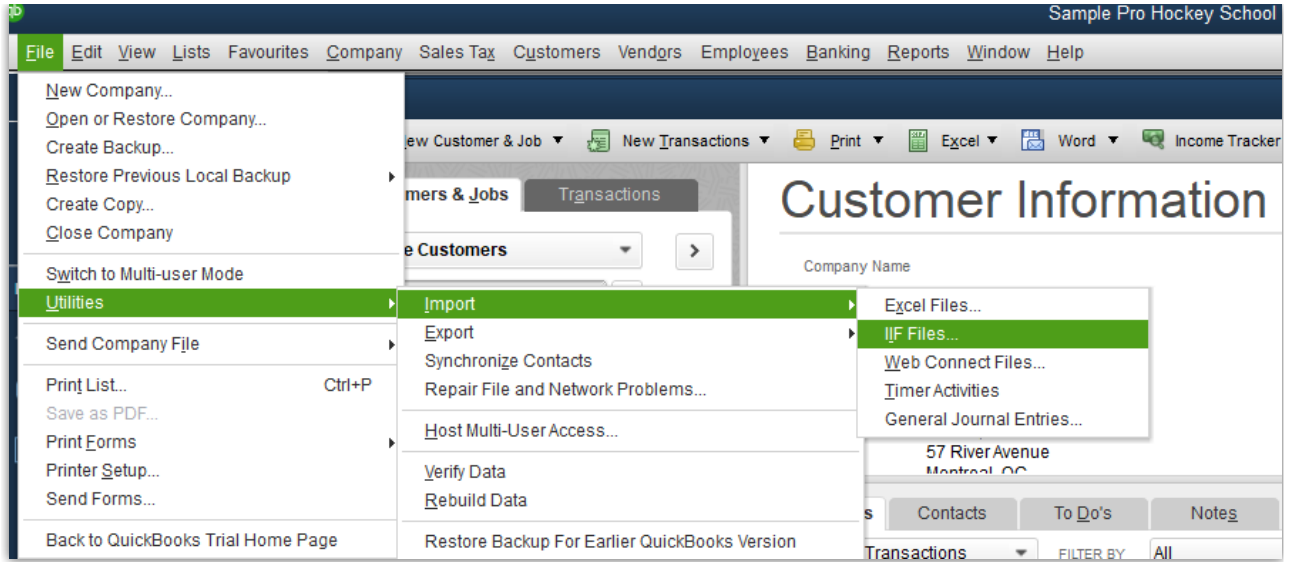

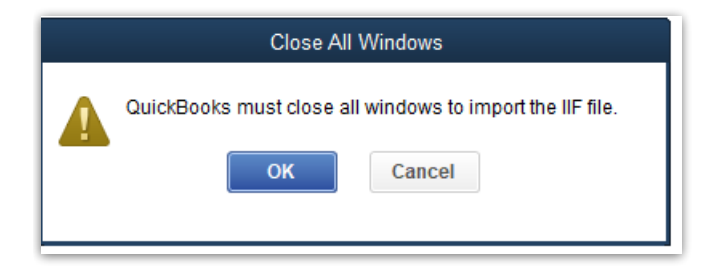

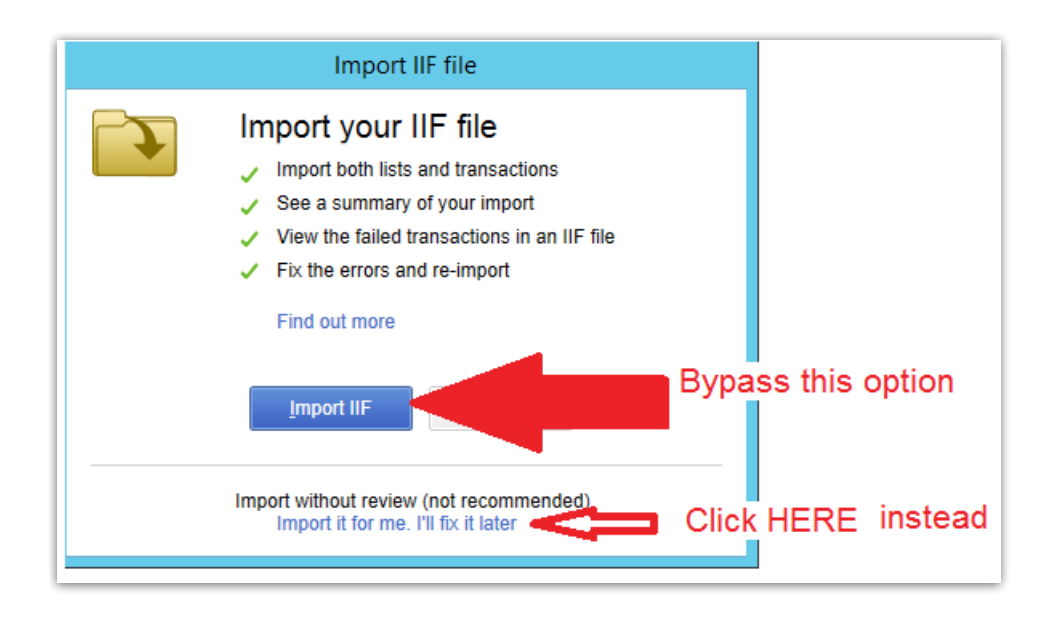